## Hei,

Saamasi sähköposti:

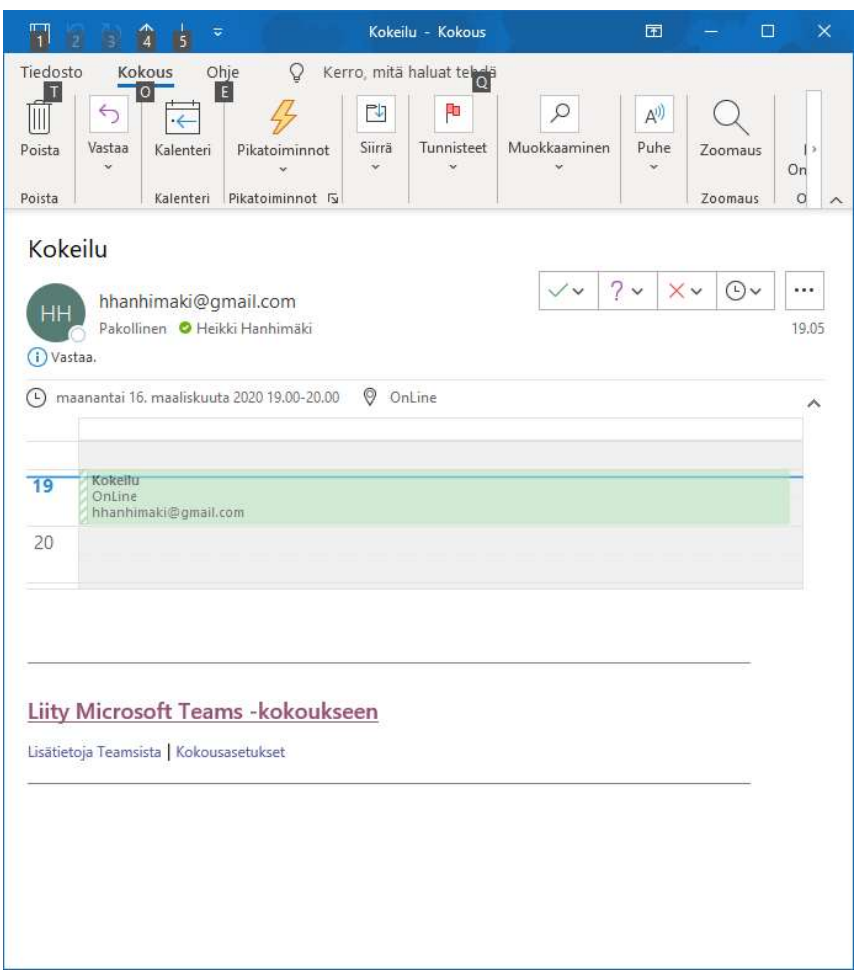

Valitse linkki Liity Microsoft Teams -kokoukseen, päädyt tälle sivulle

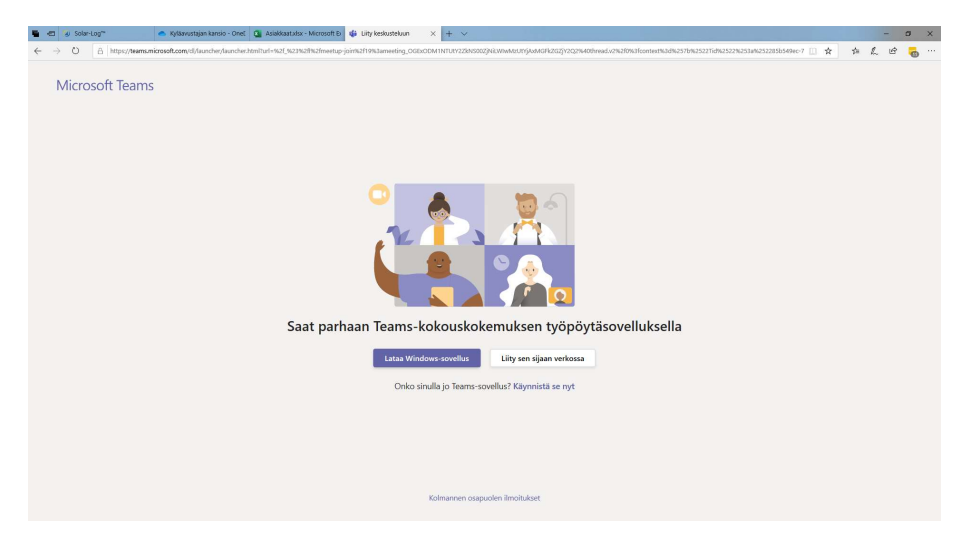

Sinulla on 3 vaihtoehtoa:

- 1. Liity sen sijaan verkossa
- 2. Lataa Windows-sovellus
- 3. Onko sinulla Teams-sovellus?

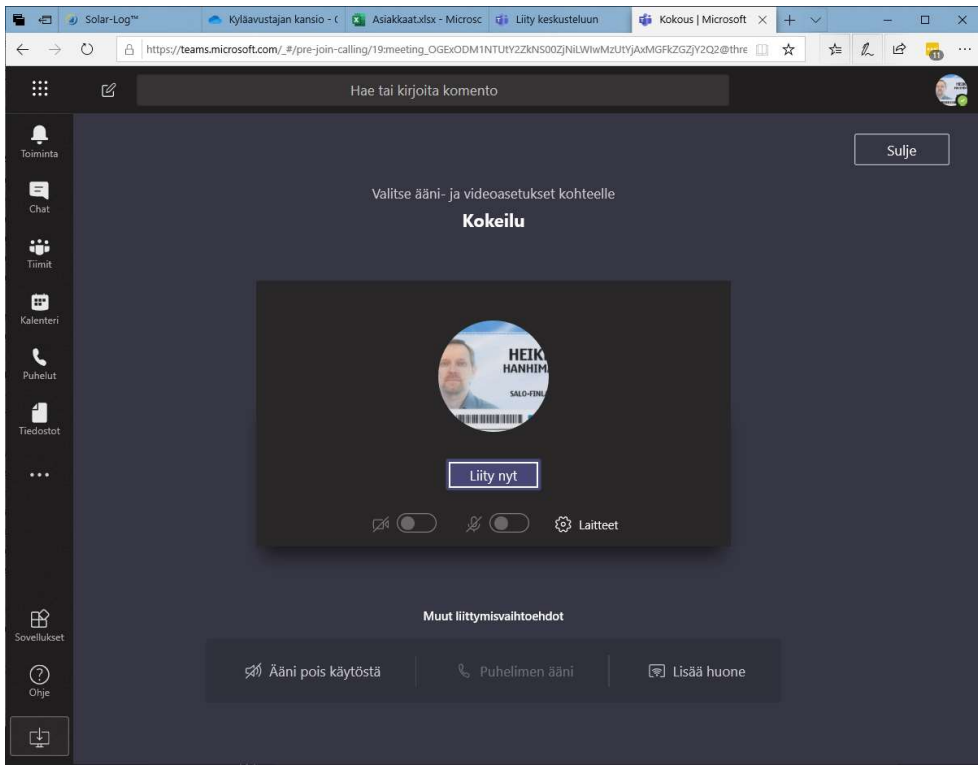

Valitse Liity sen sijaan verkossa (tämä on helpoin, lähtee suoraan käyntiin)

Valitse Liity nyt ja olet mukana kokouksessa.

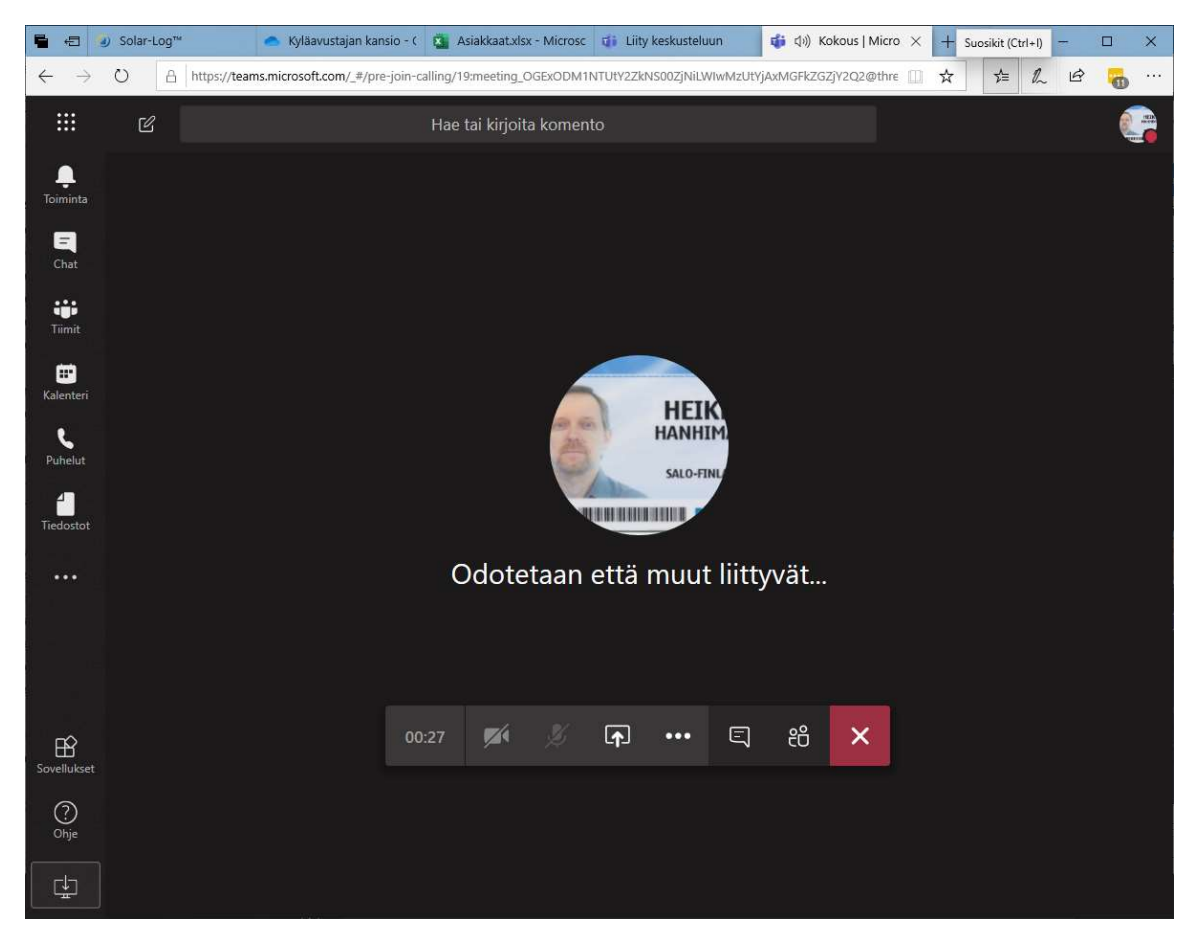

Jos valitset Lataa Windows-sovellus, sinun on ensin asennettava ohjelma, seuraa asennusohjeita ruudulta.

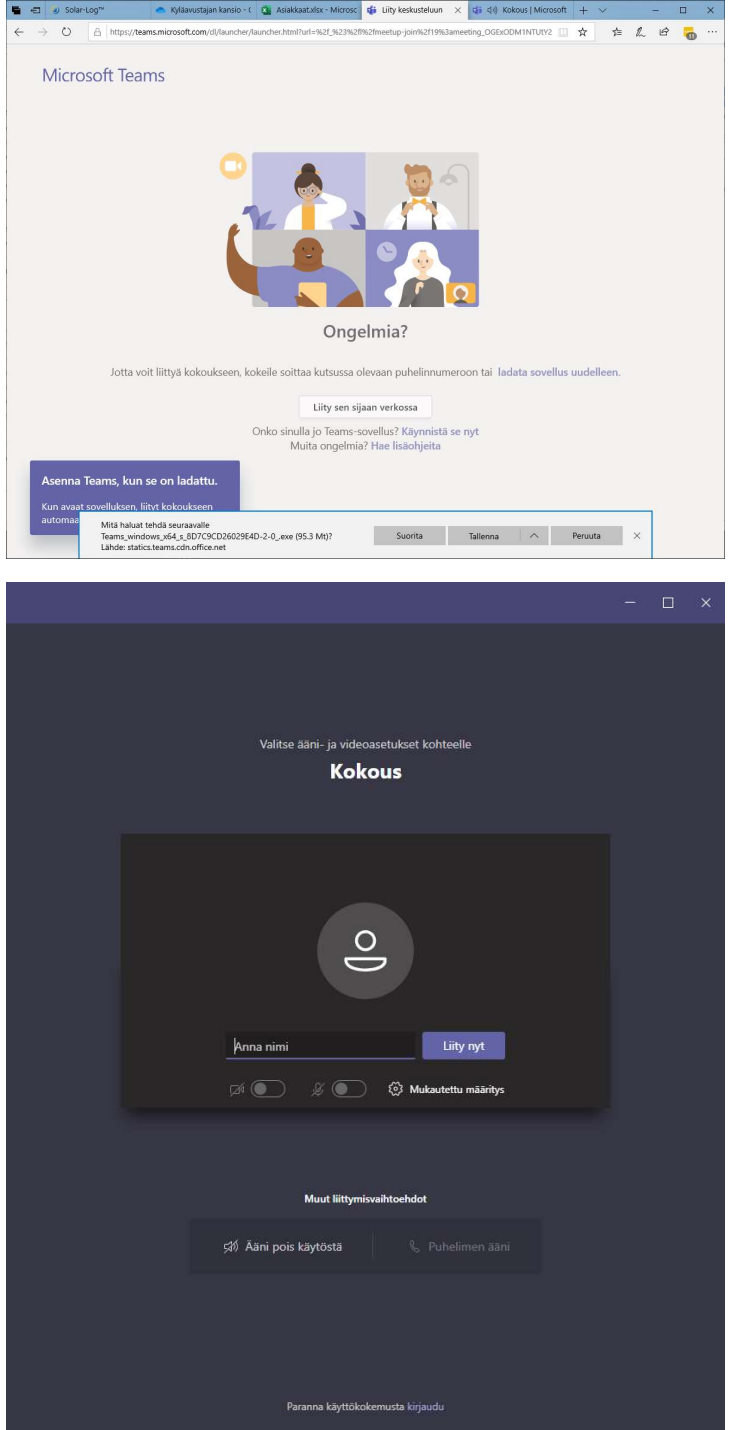

Anna nimesi ja Liity nyt

Jos valitset "Onko sinulla Teams-sovellus? Käynnistä se nyt", ohjelma käynnistyy ja voit valita Liity nyt

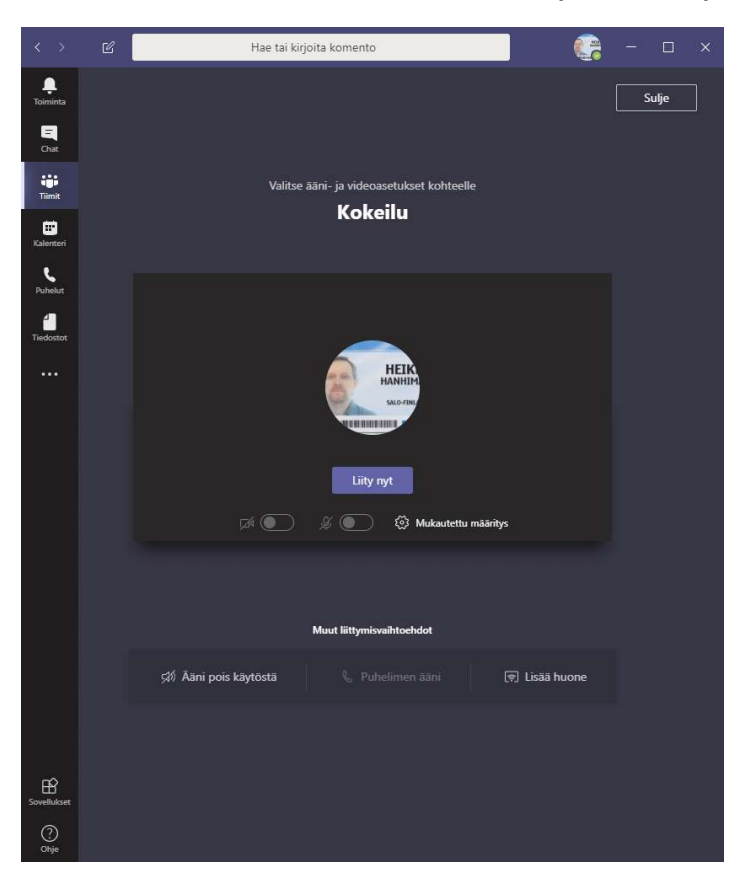

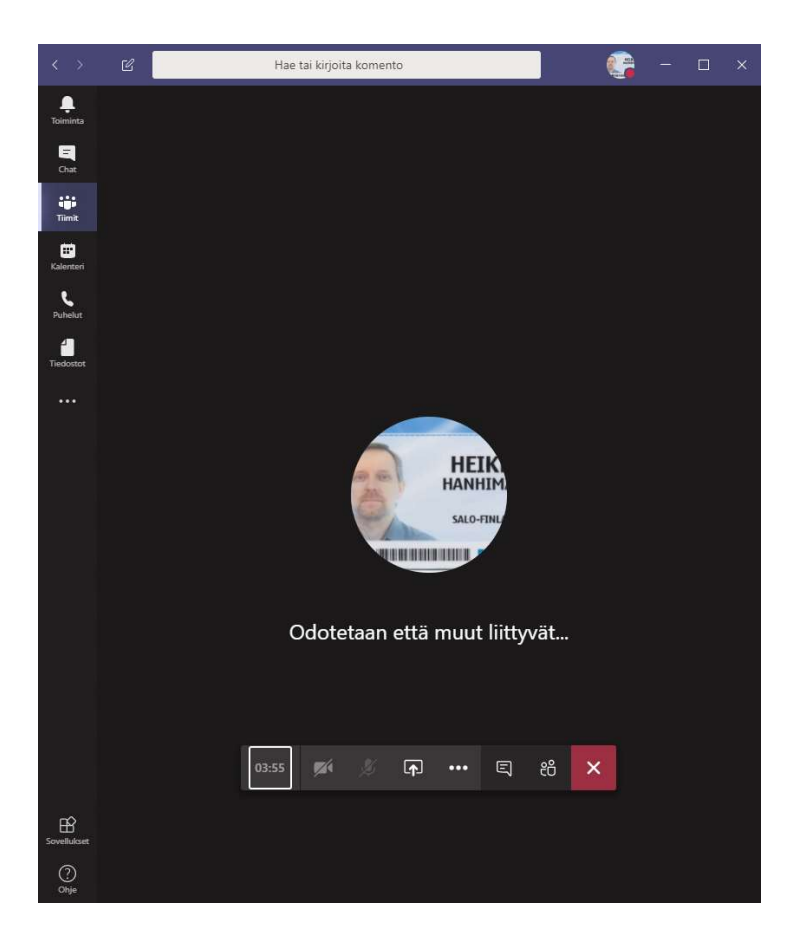